## **PÁLYÁZATI ÚTMUTATÓ**

#### **I. Pályázati program célja:**

A Magyar Máltai Szeretetszolgálat valamint a DÉMÁSZ Zrt között megkötött szerződés alapján, az MMSZ Egyesület pályázatot hirdet Békés és Csongrád megyékben lakó, szociálisan hátrányos helyzetű személyek, családok számára, az áramszolgáltató felé történő adósságuk törlesztésének, valamint a fogyasztói státusuk visszanyerésének érdekében.

A pályáztatással összefüggő teendőket a Magyar Máltai Szeretetszolgálat Közép-Magyarország Regionális Központja végzi.

A pályázat célja az, hogy a szociálisan hátrányos helyzetű, a DÉMÁSZ Zrt-nél adóságokat felhalmozott fogyasztók rendezhessék adósságaikat a rendelkezésre álló pályázati támogatási keretből, így visszanyerjék vagy megerősítsék fogyasztói státusukat, illetve saját otthonukban a társadalmilag elvárható életszínvonal érdekében biztosítva legyen az áramszolgáltatás.

A pályázat lehetővé teszi az adósságok részbeni vagy teljes mértékű térítését, az áramszolgáltató által a szolgáltatásból kikapcsolt fogyasztók visszakapcsolását, a kikapcsolással veszélyeztetett fogyasztók számlakiegyenlítését, valamint a szociálisan hátrányos helyzetben lévő, de számláikat rendszeresen fizető fogyasztók résztámogatását.

További célkitűzésünk az, hogy az intézkedéseink alapján

- egy új kezdethez való lehetőséget teremtsünk az eladósodott fogyasztók és családjaik számára,
- felhívjuk a politikaformálók figyelmét az elszegényedés és eladósodás problémáira,
- a fogyasztók és a szolgáltatók védelmében a Magyar Energia Hivatalt, valamint az áramszolgáltatókat ösztönözzük a feltöltő kártyás rendszerű villanyórák szélesebb körű elterjesztésére.

#### **II. A pályázók köre:**

Pályázatot nyújthatnak be olyan magyar állampolgárságú lakossági fogyasztók, akik:

- 1. a szolgáltatásból 2009.04.16-át megelőzően kikapcsolt fogyasztók, akiknek háztartásában az egy főre eső átlagos havi nettó jövedelem 2008-ban nem haladta meg a 2009. március 31. napján érvényes öregségi nyugdíjminimum kétszeresét, azaz 57.000,- Ft-ot;
- 2. 2009.04.16-át megelőzően a kikapcsolásra okot adó tartozást felhalmozó, de 2009.04.16-ig a szolgáltatást még élvező fogyasztók, akiknek háztartásában az egy főre eső átlagos havi nettó jövedelem 2008-ban nem haladta meg a 2009. március 31. napján érvényes öregségi nyugdíjminimum kétszeresét, azaz 57.000,- Ft.-ot;
- 3. a szolgáltatásért rendszeresen fizető, de alátámaszthatóan súlyos szociális helyzetbe került védendő fogyasztónak minősíthető fogyasztók, akik kiegészítő támogatást igényelnének életvitelük megkönnyítése érdekében.

Mindhárom pályázó kategóriának meg kell felelnie a következő feltételeknek is:

- a pályázó személy a DÉMÁSZ Zrt. szolgáltatási területén felhasználási hellyel rendelkezik, vagy tartozás miatt kikapcsolás és szerződésfelmondás előtt rendelkezett,
- a villamos energia felhasználási hely a pályázó fogyasztó és család állandó lakhelyét képezi (nem nyaraló, munkatelep, gazdasági létesítmény, stb).

**Nem részesülhet támogatásban az a pályázó, aki** a benyújtott támogatás iránti kérelmében megtévesztő vagy valótlan adatot szolgáltatott.

#### **III. Beadható pályázaton igényelhető támogatás mértéke**

Egy pályázó által pályázható összeg: minimum 20. 000 Ft, maximum 150 000 Ft.

A hátralék rendezéséhez **önrész** is vállalható, melynek mértéke többlet értékelési pontokat jelent az elbírálás folyamatában. A pályázott összeg, és a támogatási összeg eltérhet egymástól.

## **IV. A pályázat elkészítésével és benyújtásával kapcsolatos tudnivalók**

A pályázatot a **www.maltai.hu** internetes oldalon található pályázati űrlap elektronikus kitöltésével kell elkészíteni.

Az űrlap kitöltését, és sikeres elküldését követően a program létrehoz egy **adatlapot**, amely tartalmazza a pályázó adatait és a nyilatkozatokat.

Ezt az adatlapot a pályázó aláírásával ellátva, ajánlva postai úton, a következő címre kell eliutatni

# **Magyar Máltai Szeretetszolgálat Egyesület BP. 1300, pf. 124**

Felhívjuk figyelmüket, hogy az adatlap postai úton történő elküldése a pályázat érvényességnek feltétele.

A borítékon, mely tartalmazza az **adatlapot**, tüntessék fel a "PÁLYÁZAT" szót.

A **pályázati űrlap** online beküldésének határideje: 2009. október. 30, 24:00 óra.

A **pályázati adatlap** postai úton történő feladásának határideje: 2009. november 2.

A határidő után benyújtott pályázatok nem kerülnek elbírálásra!

A beküldött elektronikus pályázati űrlapokról, a pályázatban megadott email címre, a szociális alapszolgáltató szervezet vagy önkormányzat munkatársa kap visszaigazolást.

A pályázatban hiánypótlásra nincs lehetőség, a közölt adatok valódiságát a pályázat kiírója hivatalos igazolások bekérése útján ellenőrizheti. Amennyiben az ellenőrzés során kiderül, hogy a közölt adatok a valóságnak nem felelnek meg, akkor a támogatási szerződés megszűnik és támogató jogosult a már megtérített támogatást visszakövetelni, valamint büntető feljelentést tenni.

A pályázatok eredményéről a beadási határidő után 45 nappal értesítjük a pályázókat.

A pályázat elnyerése esetén a Magyar Máltai Szeretetszolgálat Egyesület, mint támogató a pályázóval "Támogatási szerződést" köt a megítélt összeg értékében, mely csakis a felhalmozott adóság törlesztésére használható fel, és amelyet a támogató fizet ki a DÉMÁSZ Zrt számára, a pályázó által vállalt önrész megfizetését követően.

Az esetlegesen vállalt önrész értékét a pályázó határozza meg és közli a támogatónak a pályázati űrlap keretében.

#### **V. A támogatás folyósítása, elszámolása, ellenőrzése:**

A Magyar Máltai Szeretetszolgálat a támogatási összeget a támogatási szerződés mindkét fél által történt aláírását követően, december 15-től kezdi folyósítani a DÉMÁSZ Zrt. felé, de nem előbb, mint a vállalt önrész befizetése.

A támogatás döntésről szóló értesítés tartalmazza a szerződéskötés feltételeit, a vállalt önrész értékét valamint az elnyert támogatás összegét. Ugyancsak ebben a dokumentumban értesítjük a pályázót arról, hogy milyen módon, formában és határidővel utalhatja át a vállalt önrészért

## **VI. Pályázati adatlap kitöltésével kapcsolatos tudnivalók:**

A pályázati adatlap sikeres kitöltéséhez pályázati útmutatót dolgoztunk ki, mely reményeink szerint megkönnyíti az Önök munkáját.

Kérem, kísérjék figyelemmel az útmutató lépéseit.

Az útmutatóban megadott számsorok, megfelelnek az online adatlapban használt számozással.

A sikeres kitöltés első lépését a felhasználó regisztrálása képezi melyet a következő módon tudnak megvalósítani:

- A böngészőbe írja be a http://halozat.maltai.hu címet
- Kattintson a **Regisztráció** gombra
- Kövesse a regisztráció menete útmutatót, és töltsék ki az alábbi adatokat
	- o Adjon meg egy egyedi azonosítót ékezetek nélkül (ajánlott a pályázó családi és utónevét ponttal elválasztva használni pl.: kovacs.istvan)
	- o Adja meg e-mail címét. Egy e-mail címhez több azonosító is regisztrálható. **FONTOS! Mindenképpen valós e-mailcímet adjon meg, mert különben nem fogja tudni regisztrációját érvényesíteni;**
	- o Adjon meg egy minimum 5 karakteres jelszót;
	- o Ismételje meg a jelszót;
- o A képen látható karaktereket írja be az alatta lévő mezőbe (biztonsági ellenőrzés céljából);
- o Ha egyetért a regisztrációs feltételekkel, kattintson a mellette lévő kis dobozra;
- o Kattintson a "Regisztráció" gombra.
- o Hamarosan egy e-mailt fog kapni a megadott címre, amiben a "Regisztráció aktiválása" sorra kattintva meg kell erősíteni a regisztrációt. Ha ezt nem teszi meg, **nem** fog tudni belépni a rendszerbe!
- Miután sikeresen végrehajtotta a regisztrálást, bejelentkezhet a rendszerbe a http://halozat.maltai.hu címen
	- o Kattintson a **Bejelentkezés** gombra
	- o Írja be az **Azonosító** mezőbe meg az Ön által megadott azonosító nevet
	- o Írja be a **Jelszó** mezőbe az Ön által megadott jelszavat
	- o Nyomja meg a **Bejelentkezés** gombot
- Miután elvégezte ezeket a lépéseket, sikeresen bejelentkezett a rendszerbe
- A pályázat kitöltése érdekében kattintson meg a **Pályázati adatlap kitöltése** gombra
- Az előző utasítás végrehajtásával megjelenik az online pályázati űrlap, mely kitöltésében kövesse a következő lépéseket

#### **1. A pályázó magánszemély adatai**

- Töltse ki a mezőkben a megfelelő információkat
- Amennyiben a lakcím megegyezik a tartózkodási, levelezési címmel, kattintson a **Megegyezik a lakcímmel** gombra. Ha nem egyezik meg a két cím, kérjük, adja meg a következő mezőkben ezeket az információkat
- Az **Életvitel szerűen élnek-e a fogyasztói helyen?** kérdésre kérem, válasszák ki a megfelelő választ a legördülő menü pontból
	- a. **Igen,** válasz amennyiben életvitelszerűen élnek ott
	- **b. Nem,** válasz amennyiben nyaraló, gazdasági épület, vagy egyéb telephelyként használják

#### **2. A villamos energia fogyasztói adatai**

- **Fogyasztó neve**
	- o Amenyiben megegyezik a pályázóével, kattintson a **Megegyezik a pályázóéval** gombra
	- o Amennyiben nem egyezik meg úgy a legördülő sávból válassza ki a pályázó és a fogyasztó kapcsolatát azonosító kategóriát. (egyet választhat)
- **A villamos energia felhasználásának helye, címe**
	- o Amennyiben ez megegyezik a lakcímmel, kattintson a **Megegyezik a lakcímmel** gombra
	- o Amennyiben ez megegyezik a tartózkodási, levelezési címmel, kattintson a **Megegyezik a tartózkodási, levelezési címmel** gombra
	- **A számlán szereplő fizetőszám** alatt levő mezőben, kérjük, írja be pontosan a fogyasztó számláján szereplő megfelelő adatot. *Segítségként szolgál az alábbiakban feltüntetett példa*
	- **A számlán szereplő fogyasztási hely azonosító** alatt levő mezőbe, kérjük, írja be pontosan a fogyasztó számláján szereplő megfelelő adatot. *Segítségként szolgál az alábbiakban feltüntetett példa*

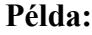

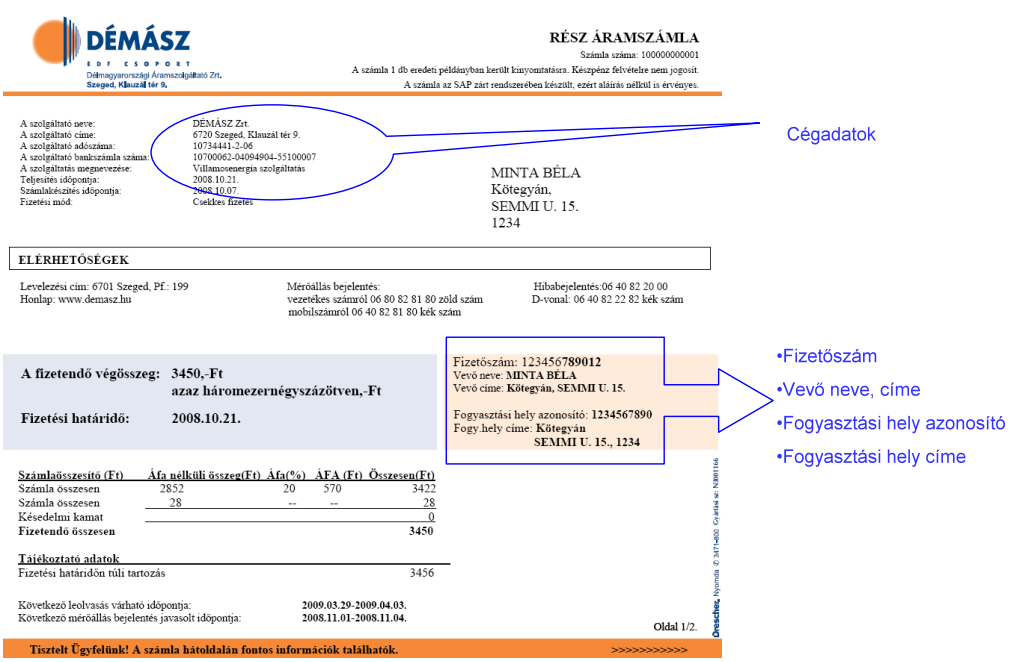

## **3. Védendő fogyasztó státussal kapcsolatos kérdések**

• **A pályázó vagy vele egy háztartásban élő személy védendő fogyasztónak minősül-e?**

Kérjük, a legördülő menüből válassza ki a megfelelőt

- Amennyiben **igen** a válasza az előbbi kérdésre, kérjük, válassza és pipálja ki a megfelelő juttatási kategóriát, amiben részesül
- **A pályázó és vele egy háztartásban élők száma**

Kérjük, válassza ki a legördülő menüből a megfelelőt

## • **Státusz**

Kérjük, a legördülő menüből válassza ki a pályázónak megfelelő státuszt.

## • **Jövedelem típusa / Átlag havi nettó jövedelem**

- Kérjük, válassza és pipálja ki a pályázó státusára vonatkozó jövedelem típusát illetve írja be az ennek vagy ezeknek megfelelő átlag havi nettó jövedelmét.
- Amennyiben több jövedelem típusból van bevétele a pályázónak, kérjük, jelölje be ezeket, ha nem találják meg a megfelelő jövedelem típust, magyarázzák az **egyéb jövedelem** mező keretében

## **FIGYELEM**

Amennyiben a **pályázó és vele egy háztartásában élők száma** meghaladja az 1 et, azaz több személy él a háztartásba, minden személy esetében töltsék ki a státus, jövedelem típusa és átlag havi nettó jövedelemmel kapcsolatos kérdéseket

## **4. A pályázó melyik kategóriába esik?**

- A legördülő mezőből válassza ki a megfelelő kategóriát
	- o A szolgáltatásból 2009.04.16-át megelőzően kizárt fogyasztó
	- o 2009.04.16-át megelőzően kikapcsolódásra okot adó, de nem kikapcsolt fogyasztó
	- o A szolgáltatást még igénybe vevő, de hátralékkal rendelkező fogyasztó
	- o Hátralékkal nem rendelkező fogyasztó
- Amennyiben a pályázó az első kategóriába esik, kérjük, adja meg a **szolgáltatásból való kizárás dátumát**
- Amennyiben a pályázó az első vagy harmadik kategóriába sorolható, kérjük, a **mikortól hátralékos a fogyasztó** cellát töltse ki
- **5. Kérjük, írja be a pályázó átlagos havi villanyszámlájának összegét a megfelelő mezőbe.**
- **6. Amennyiben a pályázó hátralékkal rendelkezik, kérjük, írják be a megfelelő cellába**
- **7. Önrész**
	- Ha a pályázó a hátralék kifizetése érdekében önrészt tud vállalni, kérem, válassza ki az **Igen** választ a legördülő mezőből. Ellenkező esetben válassza a **Nem** választ.
	- Ha tud önrészt vállalni a pályázó, kérem, írja be ennek értékét a **Ha igen, milyen összegben** mezőbe

## **8. Milyen oknak, okoknak tulajdonítja a hátralékokat**

- Kérjük, válassza ki a 7 esetleges ok közül a megfelelőt/megfelelőket
- A **Kért támogatási összege** mezőben a program automatikusan kiszámolja az igényelt támogatást. Felhívjuk figyelmüket, hogy a megjelenő összegben, a program magától beszámítja a visszakötési költségeket is!
- 9. A pályázatot nem befolyásoló felmérés jellegű kérdések, a válaszadás önkéntes
	- Amennyiben indokoltnak tartaná, a feltöltős mérőberendezés felszerelését kérem, válassza a legördülő menüből az **Igen** választ.
	- Amennyiben nem megindokolt az Ön véleménye szerint a feltöltős mérőberendezés felszerelése, kérem, válassza a legördülő menüből az **Nem**  választ.

## **Közreműködő intézmény**

• Kérjük, töltsék ki a közreműködő intézménnyel kapcsolatos adatokat, valamint az intézmény részéről kijelölt kapcsolattartó személy nevét, elérhetőségeit

## **Felhívjuk figyelmüket, hogy az online adatlapot menteni és lezárni is lehet.**

Amennyiben az **Adatlap mentése lezárás nélkül** gombot választja, akkor menti a bevezetett adatokat és a rendszerbe való újabb belépésekor, innen tudja folytatni a kitöltést.

Amennyiben az **Adatlap lezárása** gombot választja, akkor nincs lehetősége az adatlap további módosítására A **lezárás** akkor történjen meg, mikor véglegesen késznek minősíti az adatokat.

## **A pályázattal kapcsolatos kérdést az alábbi e-mail címre küldheti el:**

**halozatakozossegert@maltai.hu**

**Kérdéseire választ e-mailen, illetve a pályázati oldalon a Gyakran Ismételt Kérdések rovatban (GY.I.K.) kaphat.**